Общество с ограниченной ответственностью "1С-Медицина-Регион" Контракт № 31/24 от 27.04.2024 года Рабочая документаци*я*

# **Информационная система управления ресурсами медицинских организаций Тюменской области**

# **ЭТАП № 1**

## **Развитие Системы в части функционала первой группы задач**

## **ПОЛЬЗОВАТЕЛЬСКАЯ ИНСТРУКЦИЯ**

СЭМД «Направление на лабораторное исследование»

На 5 листах

**г. Тюмень 2024 г.**

#### **1 Основание разработки инструкции**

Основанием для разработки данного документа является Контракт № 31/24 от 27.04.2024 года на выполнение работ по развитию (модернизации) Государственной информационной системы управления ресурсами медицинских организаций Тюменской области, а именно: раздел Технического задания (приложение № 1 к Контракту) п.3.1.2. Мероприятие «Разработка функционала Системы и проведение испытаний», Этапа № 1. Развитие в части функционала первой группы задач, Приложения № 2 «Требования первой группы задач развития информационной системы управления ресурсами медицинских организаций Тюменской области».

#### **2 Пользовательская настройка Системы**

От пользователя никаких настроек системы не требуется.

#### **3 Пользовательская инструкция**

#### **3.1 Назначение лабораторного исследования**

Для врача амбулатории назначение услуг доступно в «АРМ врача» и через форму «Новый заказ» в основных данных пациента. Основной механизм назначения лабораторных исследований не изменился. В табличную часть формы назначения добавлены 2 дополнительных столбца: «Список биологических факторов» и «Эпидемиологический анамнез» (рис. 1), если таковые сведения имеются у пациента, то их следует заполнить.

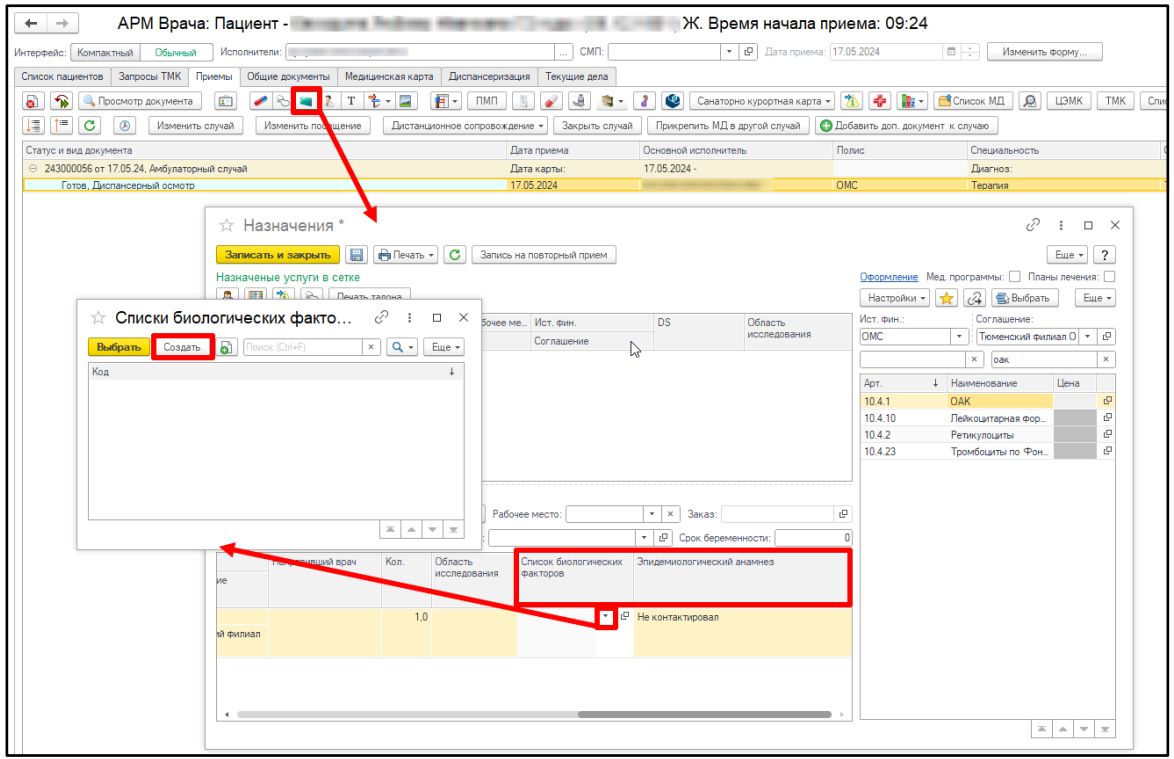

Для внесения сведений о биологических факторах следует создать новый список. В форме создания списка биологических факторов заполнить табличную часть с помощью кнопки «Добавить», нажать «Записать и закрыть» (рис. 2). Созданный список по кнопке «Выбрать» вставить в таблицу назначения. Затем сохранить и провести назначение лабораторного исследования.

| ☆ Списки биологических факторов (создание) *             |                                                                                                    |                | 0<br>$\qquad \qquad \Box \quad \times$ |
|----------------------------------------------------------|----------------------------------------------------------------------------------------------------|----------------|----------------------------------------|
| Записать<br>Записать и закрыть                           |                                                                                                    |                | Еще -                                  |
| Код:                                                     |                                                                                                    |                |                                        |
| $\mathbb{C}$<br>Документ основание:                      |                                                                                                    |                |                                        |
| 令号<br>Добавить                                           |                                                                                                    |                | Еще *                                  |
| N<br>Биологический фактор                                | Дата и время начала измерения или действия фактора/_ Дата и время окончания измерения или действия фактора Вначение фактора |                | Референтный интервал                   |
| 16.05.2024 20:00:00<br>Приём пищи                        | 17.05.2024 8:00:00                                                                                                    | 12 часов назад |                                        |
| 16.05.2024 0:00:00<br>2 Принимаемое действующее вещество |                                                                                                    | Диметинден     |                                        |
|                                                          |                                                                                                    |                |                                        |
|                                                          |                                                                                                    |                |                                        |
|                                                          |                                                                                                    |                |                                        |
|                                                          |                                                                                                    |                |                                        |
|                                                          |                                                                                                    |                |                                        |
|                                                          |                                                                                                    |                |                                        |
|                                                          |                                                                                                    |                |                                        |
|                                                          |                                                                                                    |                |                                        |
|                                                          |                                                                                                    |                |                                        |
|                                                          |                                                                                                    |                |                                        |
|                                                          |                                                                                                    |                |                                        |
|                                                          |                                                                                                    |                |                                        |
|                                                          |                                                                                                    |                |                                        |

Рисунок 2 – Форма создания списка биологических факторов

Столбцы «Список биологических факторов» и «Эпидемиологический анамнез» также были добавлены на форму «Новый заказ» в основных данных пациента (рис. 3).

| Основное                                                                    |        | Новый Заказ Программы | Услуги            | Взаимодействия           | Соглашения         |       | Объединение пациентов |                   | Просмотр ЭМК                        |                     |                                      |          | Данные по специальным методам получения исследуемых образцов (А11) (тмб) | Журнал лучевых н   |
|-----------------------------------------------------------------------------|--------|-----------------------|-------------------|--------------------------|--------------------|-------|-----------------------|-------------------|-------------------------------------|---------------------|--------------------------------------|----------|--------------------------------------------------------------------------|--------------------|
| Формирование заказов                                                        |        |                       |                   |                          |                    |       |                       |                   |                                     |                     |                                      |          |                                                                          |                    |
| <b>Варианты оплаты</b> • <b>Ф</b> Оплатить<br><b>А</b> Печать -<br>Провести |        |                       |                   |                          |                    |       |                       |                   |                                     |                     |                                      |          |                                                                          |                    |
| Рабочее место:<br>Направительный диагноз:                                   |        |                       |                   |                          |                    |       |                       |                   |                                     |                     |                                      |          |                                                                          |                    |
| $-66$                                                                       | Ξ      | Вектор<br>n<br>Ð      |                   | Еще -<br>Z00.8<br>$+ x$  |                    |       |                       |                   |                                     | $ -$<br>Не печатать | Оформление<br>$\mathbf{v}$<br>$\sim$ |          |                                                                          |                    |
| Цель:                                                                       |        |                       |                   | $ \theta$<br>Фаза цикла: |                    |       |                       | $ -$              |                                     | Срок беременности:  |                                      |          |                                                                          |                    |
|                                                                             | Apt.   | Номенклатура /        | Цель исследования |                          | Рабочее место      |       | <b>Дата</b>           |                   | Количество Категория пациента       |                     | Комментарий                          | M        | Список биологических                                                     | Эпидемиологический |
| Соглашение<br>CITO                                                          |        |                       |                   | Рабочее место ВК         |                    | Время |                       | Тяжесть состояния |                                     | Вектор врач         |                                      | факторов | анамнез                                                                  |                    |
|                                                                             |        |                       |                   | Исполнитель              |                    |       |                       |                   | Получено согласие на информирование |                     |                                      |          |                                                                          |                    |
|                                                                             | 10.4.1 | <b>OAK</b>            |                   |                          | <b>Паборатория</b> |       | 17.05.2024            | 1,0               |                                     |                     |                                      |          | 000000001                                                                | Нет контактов      |
|                                                                             |        |                       |                   |                          |                    |       | 11:05                 |                   |                                     |                     |                                      |          |                                                                          |                    |
|                                                                             |        |                       |                   |                          |                    |       |                       |                   |                                     |                     |                                      |          |                                                                          |                    |
|                                                                             |        |                       |                   |                          |                    |       |                       |                   |                                     |                     |                                      |          |                                                                          |                    |

*Рисунок 3 – Формирование заказов через «Новый заказ» в ОДП*

Аналогичные изменения коснулись и функционала назначения услуг в отделении стационара (рис. 4). Заполнение столбцов «Список биологических факторов» и «Эпидемиологический анамнез» описано выше и осуществляется при наличии у пациента подобных сведений.

| $+$ $\rightarrow$ |                                     | Стационар : Пост отделения стационара                                                                      |                        |                       | €<br>$\times$                              | 12 Company of Company Association of A. L. L. L. L.                              |                    |           |                                        |                  |                 | Медицинская карта дневного стационара ( ⊘       |                            |
|-------------------|-------------------------------------|----------------------------------------------------------------------------------------------------|------------------------|-----------------------|--------------------------------------------|----------------------------------------------------------------------------------|--------------------|-----------|----------------------------------------|------------------|-----------------|-------------------------------------------------|----------------------------|
| Отчеты            |                                     |                                                                                                    |                        |                       |                                            | Записать и закрыть   <b>В</b>   <b>В</b> Печать -   <b>В</b>   <b>В</b> Отчеты - |                    |           |                                        |                  |                 |                                                 |                            |
| Пациенты от.      |                                     | Переведенн Выписанные Назначенные Пациенты по  На доработку На повторны Новорожден Запросы ТМК Направления |                        |                       |                                            | Оформление                                                                       |                    |           |                                        |                  |                 |                                                 |                            |
| Найти             | 嗯<br>$\mathbb{R}$<br>Отменить поиск | B<br>XH.<br>Сведения                                                                                       | ВМП - Просмотр ЭМК     | <b>AB</b><br>HI.<br>м | $E$ <sub>ue</sub> $\sim$ 2<br>Назначения - | $\bullet$ $\Box$                                                                 |                    |           | 81 VCITO <b>B E A D CONS CONS CONS</b> | 17.05.2024 11:15 |                 | Ellie + Padovee<br><b>SANCTO</b>                | $\sim$ $\,$ $\,$ $\,$ $\,$ |
| Палата            | 4 Crarve Covid-19                   | Паллиативный Пациент                                                                                       |                        | Возраст               | Назначение услуг                           |                                                                                  |                    |           | • Фазацикла:                           |                  |                 | • © Срок беременности:                          |                            |
| 日                 |                                     |                                                                                                    |                        | 64.                   | Лекарственные назначения                   |                                                                                  | татус успуги       | Сотрудник | Ист. фин.                              | Комментарий      | <b>Факторов</b> | Список биологических Эпидемиологический анамнез |                            |
|                   | 65.<br>THE COMPANY ROOMS<br>71.     |                                                                                                    |                        |                       | Назначения сильнодействующих препаратов    |                                                                                  |                    |           | Соглашение                             |                  |                 |                                                 |                            |
|                   |                                     |                                                                                                    |                        | 28.                   | Капельный лист                             |                                                                                  | азначена           |           | <b>OMC</b>                             |                  |                 |                                                 |                            |
|                   |                                     |                                                                                                    |                        |                       | Перевязочный лист                          |                                                                                  | 17.05.2024<br>0:56 |           | "CTPAXOBAR                             |                  |                 |                                                 |                            |
|                   |                                     |                                                                                                    |                        |                       | Лист индивидуального ухода                 |                                                                                  |                    |           | КОМПАНИЯ.                              |                  |                 |                                                 |                            |
|                   |                                     | Направление на патолого-анатомическое исследование                                                         |                        |                       |                                            |                                                                                  |                    |           |                                        |                  |                 |                                                 |                            |
|                   |                                     |                                                                                                    | Рецепты по форме 107/у |                       |                                            |                                                                                  |                    |           |                                        |                  |                 |                                                 |                            |
|                   |                                     |                                                                                                    |                        |                       | Создать заявку на компоненты крови         |                                                                                  |                    |           |                                        |                  |                 |                                                 |                            |
|                   |                                     |                                                                                                    |                        |                       | Заявка на возврат крови                    |                                                                                  |                    |           |                                        |                  |                 |                                                 |                            |
|                   |                                     |                                                                                                    |                        |                       | Питание                                    |                                                                                  |                    |           |                                        |                  |                 |                                                 |                            |
|                   |                                     |                                                                                                    |                        |                       | Фиксация                                   |                                                                                  |                    |           |                                        |                  |                 |                                                 |                            |
|                   |                                     |                                                                                                    |                        |                       |                                            |                                                                                  |                    |           |                                        |                  |                 |                                                 |                            |

*Рисунок 4 – Назначение услуг (Стационар)*

Изменения также коснулись документа «Карта интенсивной терапии», вкладка «Анализы» (рис. 5). Заполнение столбцов «Список биологических факторов» и «Эпидемиологический анамнез» следует производить до указания времени назначения (+).

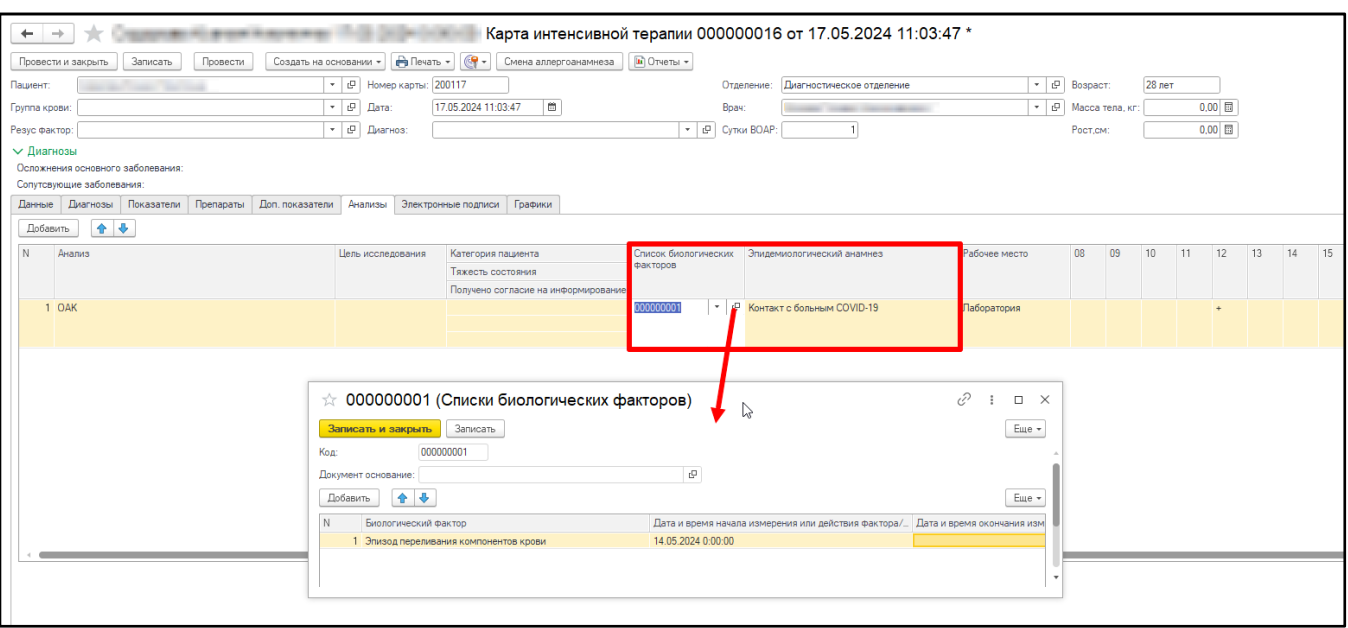

*Рисунок 5 – Форма документа «Карта интенсивной терапии», вкладка «Анализы»*

#### **3.2 Рабочее место процедурной сестры**

Рабочее место процедурной сестры находится в разделе «Действия» подсистем «Контроль исполнения» и «Отделение» (рис. 6).

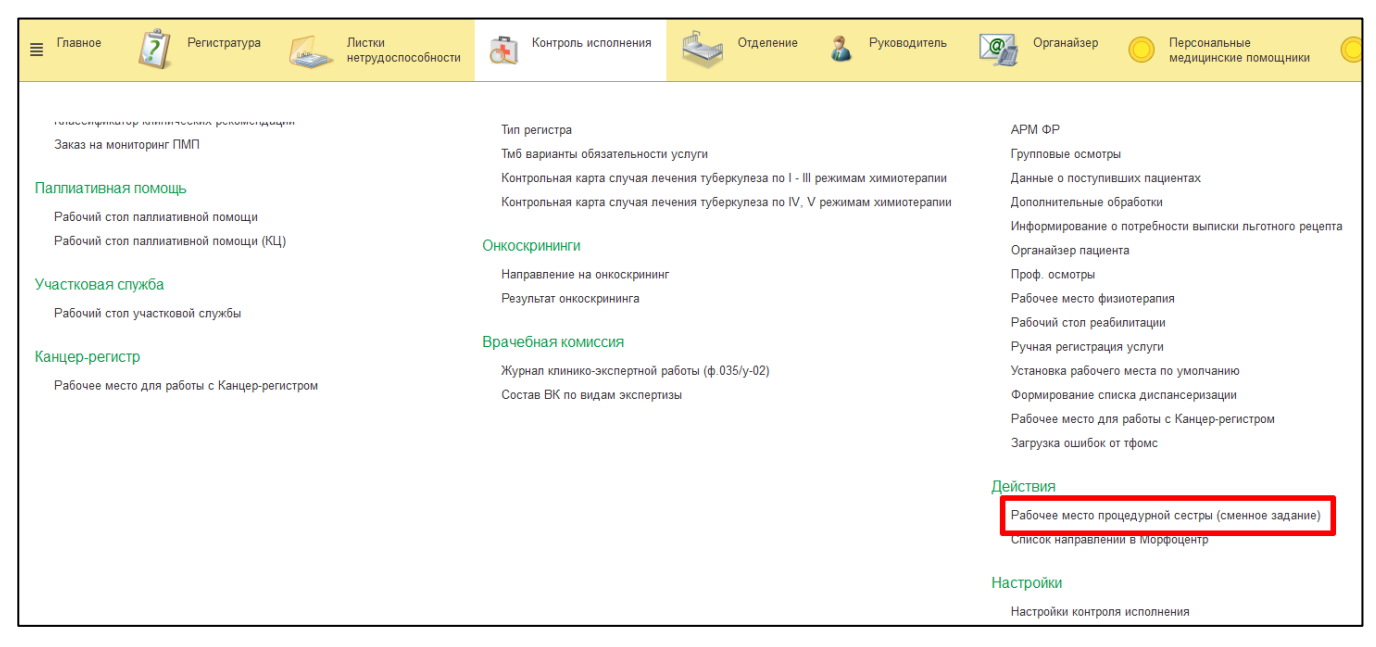

#### *Рисунок 6 – Подсистема «Контроль исполнения»*

На вкладке «На выполнение» двойным кликом по строке табличной части открыть назначение на лабораторное исследование. В открывшейся форме заполнить поля «Анатомическая локализация», «Латеральность», «Способ взятия», далее нажать кнопку «Записать и закрыть» (рис. 7). Заказ отправлен в лабораторную систему. Сформированный

## СЭМД «Направление на лабораторное исследование» отобразится в отложенном подписании у

### назначившего врача.

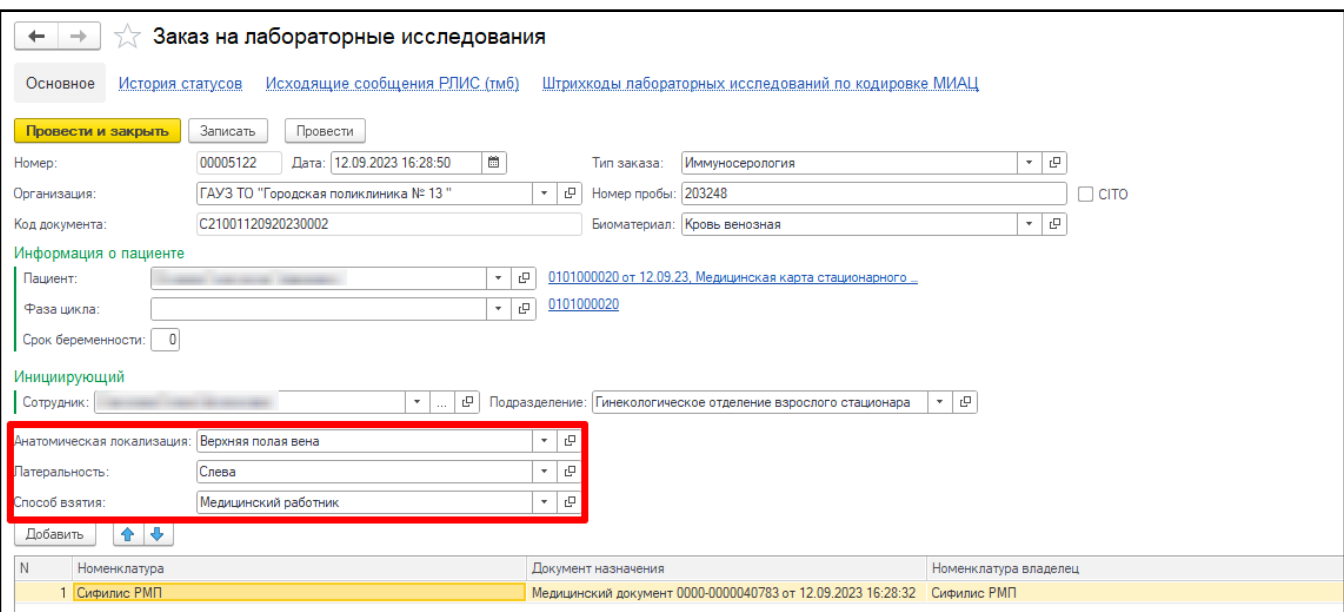

*Рисунок 7 – Документ «Заказ на лабораторное исследование»*